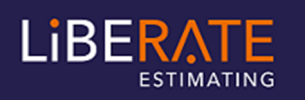

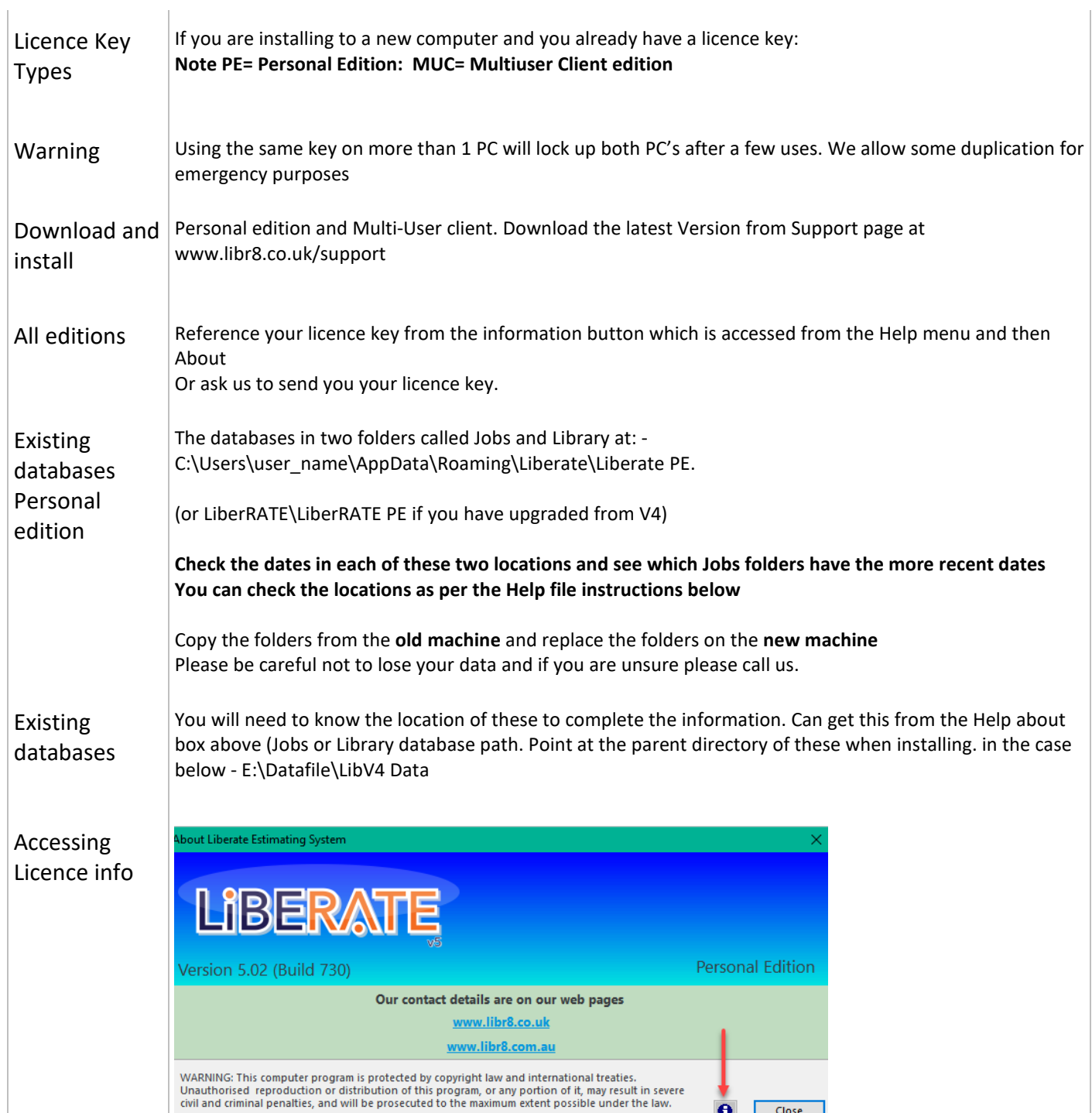

 $\bigodot$  Close

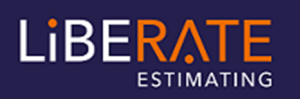

## Liberate Estimating – Moving Liberate to another PC

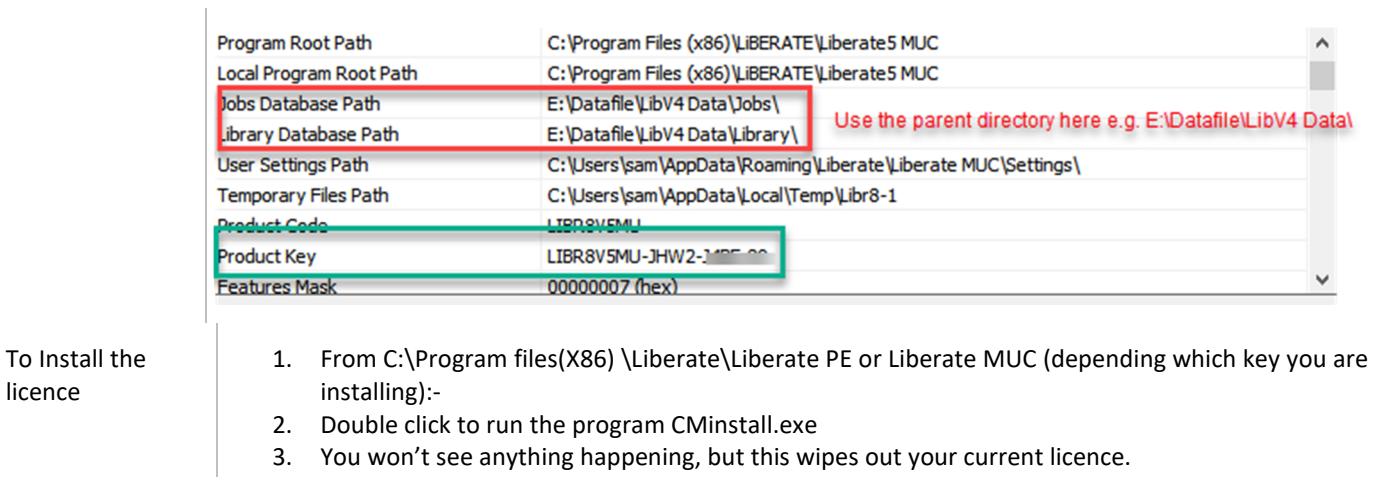

- 4. Start Liberate normally.
- 5. You will be asked to Register as a Trial / Standalone or Network Client.
- 6. Choose Standalone and Paste in the appropriate key.

 Use this licence key to install your system as a Standalone - you will not have to reregister. Do not use your system more than 3 times in any 200-hour period times on your old machine as this will lock up both machines.

Once you have installed Liberate on your new machine transfer the databases from your old machine to your new machine